### alteryx

# Alteryx Core Certification Training Series

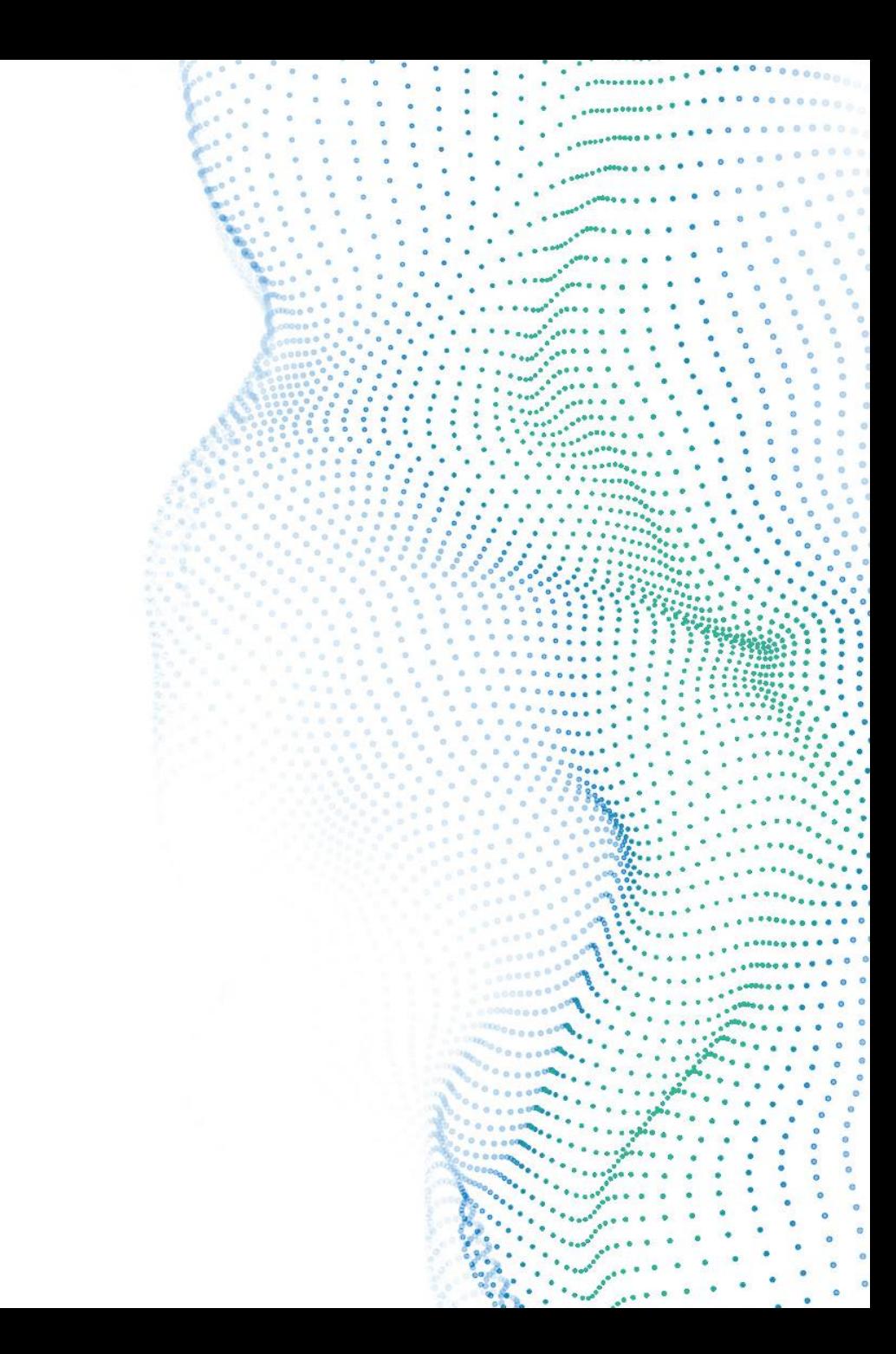

# **Training Series by Week**

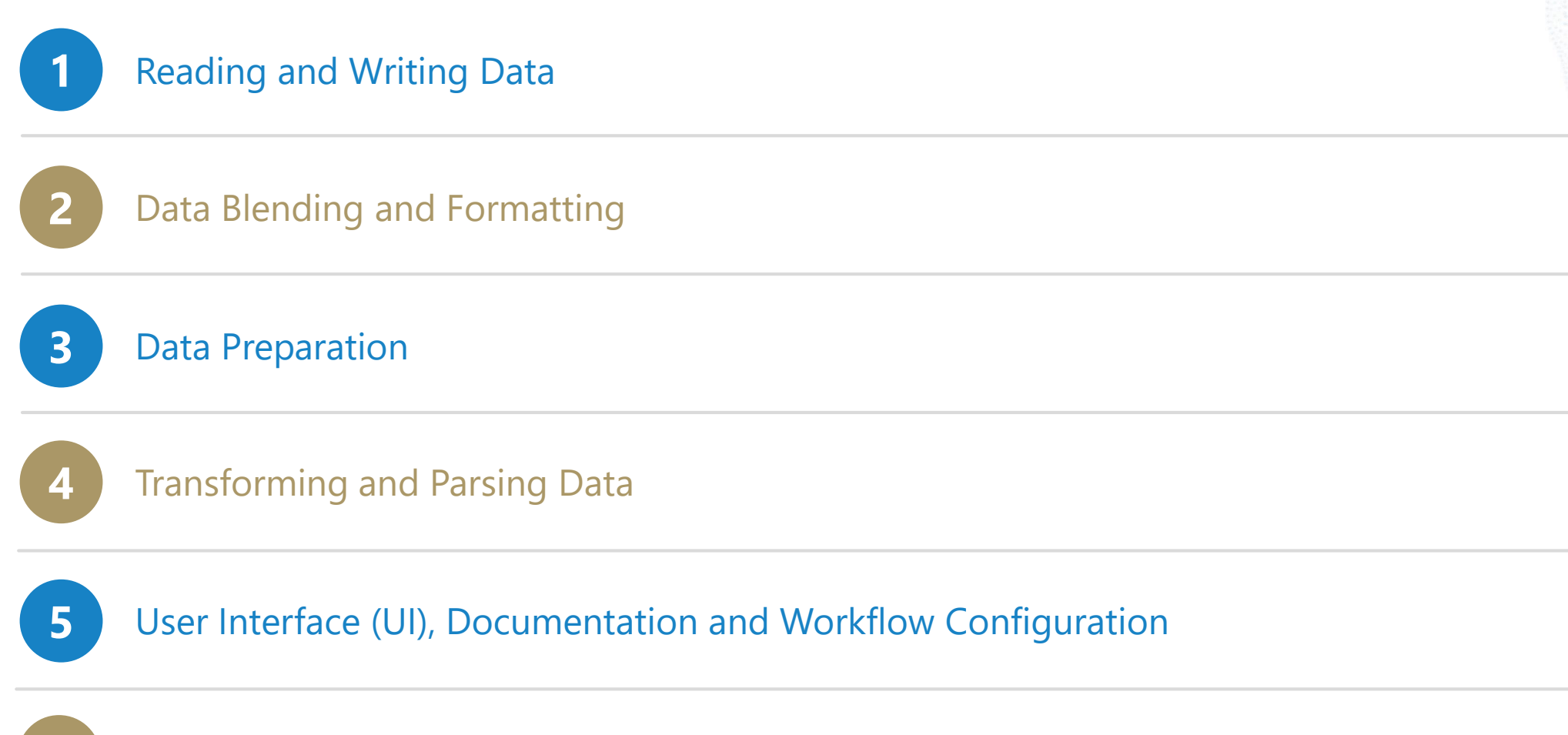

**Core Certification Exam Preparation**

Agenda

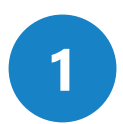

### **Exam Format – What to Expect**

**2** The Exam Environment

**3** Preparing for the Exam

Tips for Practical Application Questions **<sup>4</sup>**

**5** Open Q&A

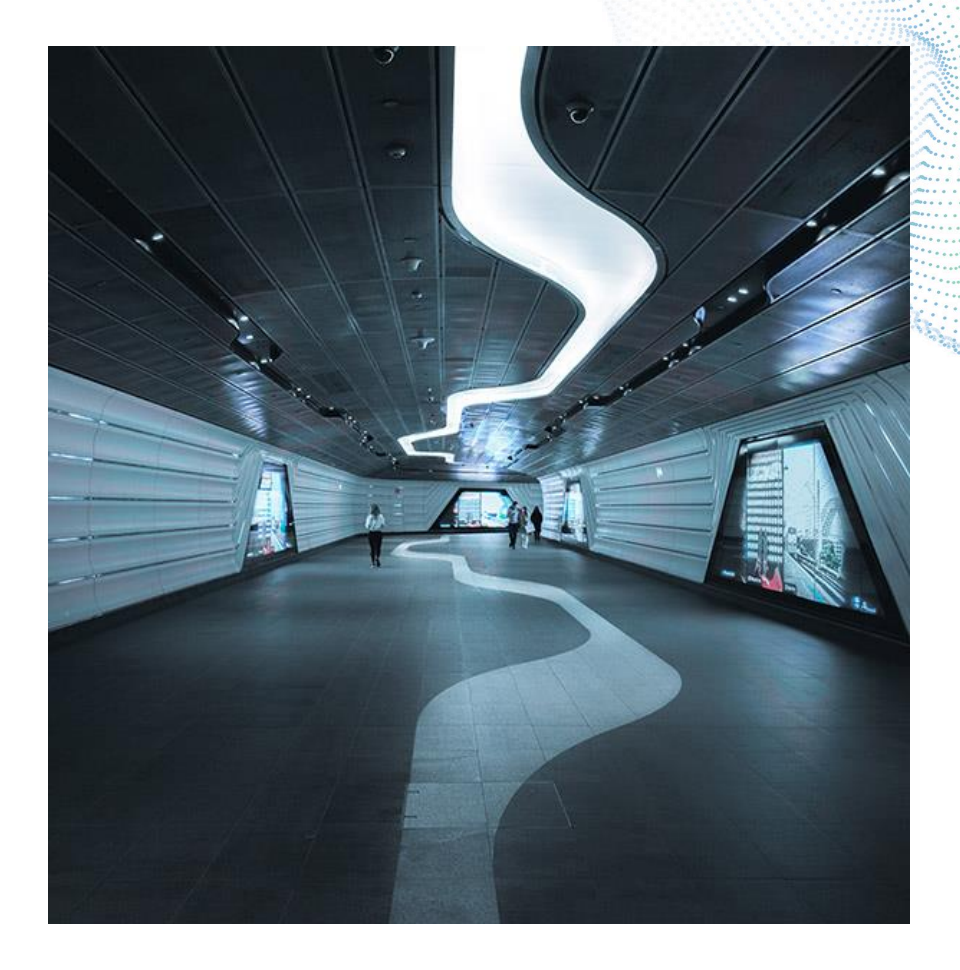

### Certification Offerings

# Advanced

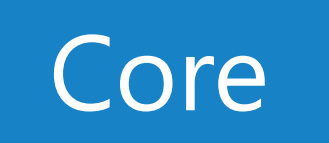

# Expert Predictive Master

- Designer is required on your computer for Core and Advanced
- All certifications are valid for two years
- Each level recertifies the levels beneath it
- Each certification provides a badge on Community and a certificate
- Core **•** Certificates are provided within 48 hours of a passing score

# CORE BASIC

**Confidential** │ **©2021 Alteryx, Inc.**

# CORE COMPREHENSIVE =

# = OPEN BOOK AWESOME

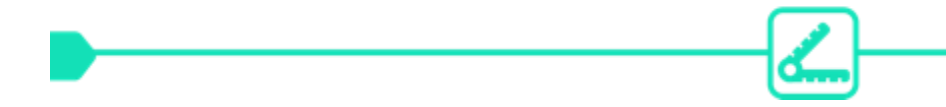

### **EXAM FORMAT**

Audience: Everyone! Experience level: Beginner to Intermediate Price: Free Exam type: Online, on-demand Time Allotted: 2 hours Passing Score: 80% References: Open Book Prerequisites: none Questions: 80

Question Types: 73 multiple choice questions, 7 practical application questions Point Values: 1 pt for multiple choice, 3 points for practical application. Partial credit is awarded and deducted for multipleresponse questions ("Select all that apply"). Attempts: 1 attempt every 7 days Version: The exam tests on the latest version of Designer.

### Tools on the Exam

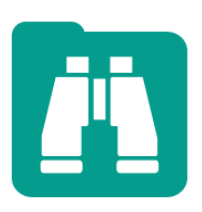

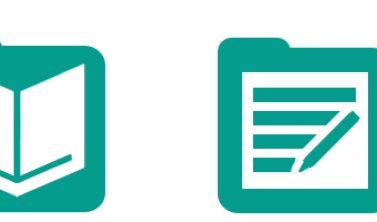

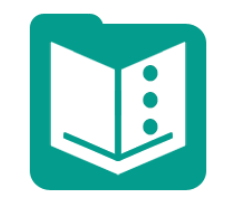

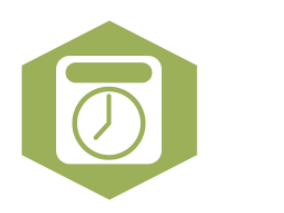

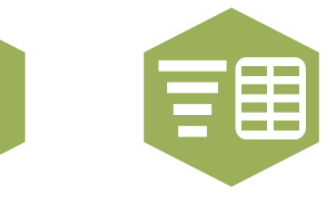

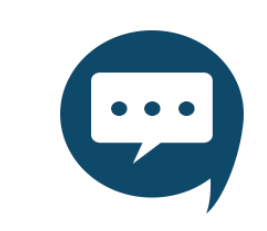

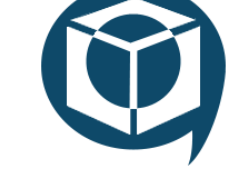

Browse Input Data Output Data Text Input DateTime Text to Columns Comment Tool Container

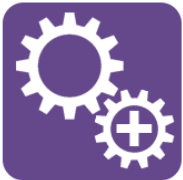

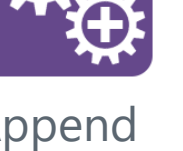

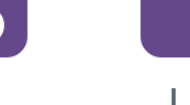

 $\mathbf{z}$ 

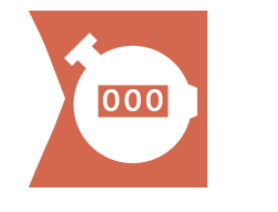

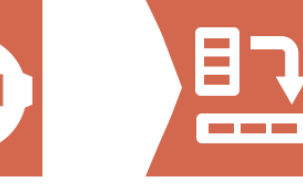

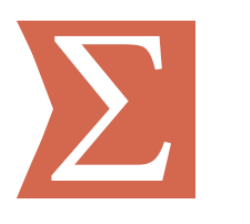

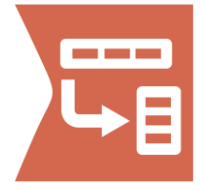

Append Find Replace Join Union Count Records Cross Tab Summarize Transpose

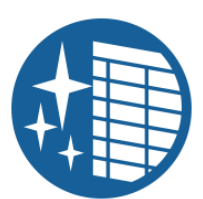

Fields

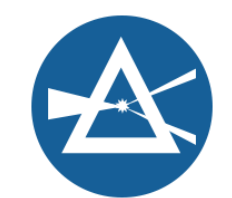

0

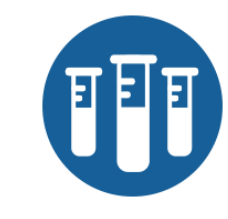

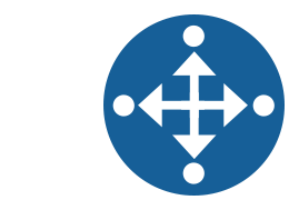

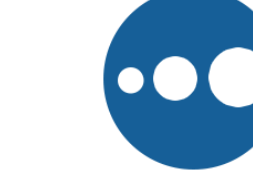

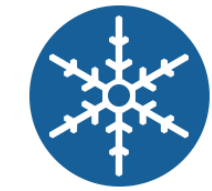

Data Cleansing Filter Formula Sample Select Select Records Sort Unique

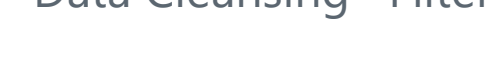

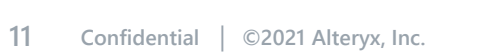

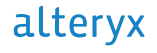

### Question Types & Points

- Multiple Choice
	- One correct answer
- Multiple Select/Select All That Apply
	- At least two correct answers
	- At least one incorrect choice
	- Partial credit
- Matching
	- Partial credit

### **One Point Questions (73) Three Point Questions (7)**

- Practical Applications
	- Download a dataset
	- Build a workflow in Designer
	- Pick the one correct answer from the options

 $(73 * 1) + (7 * 3) = 94 * 0.80 = 75.2$  points to pass Scores are not rounded

### Common Questions on the Exam

What about this configuration will make the Join tool error?

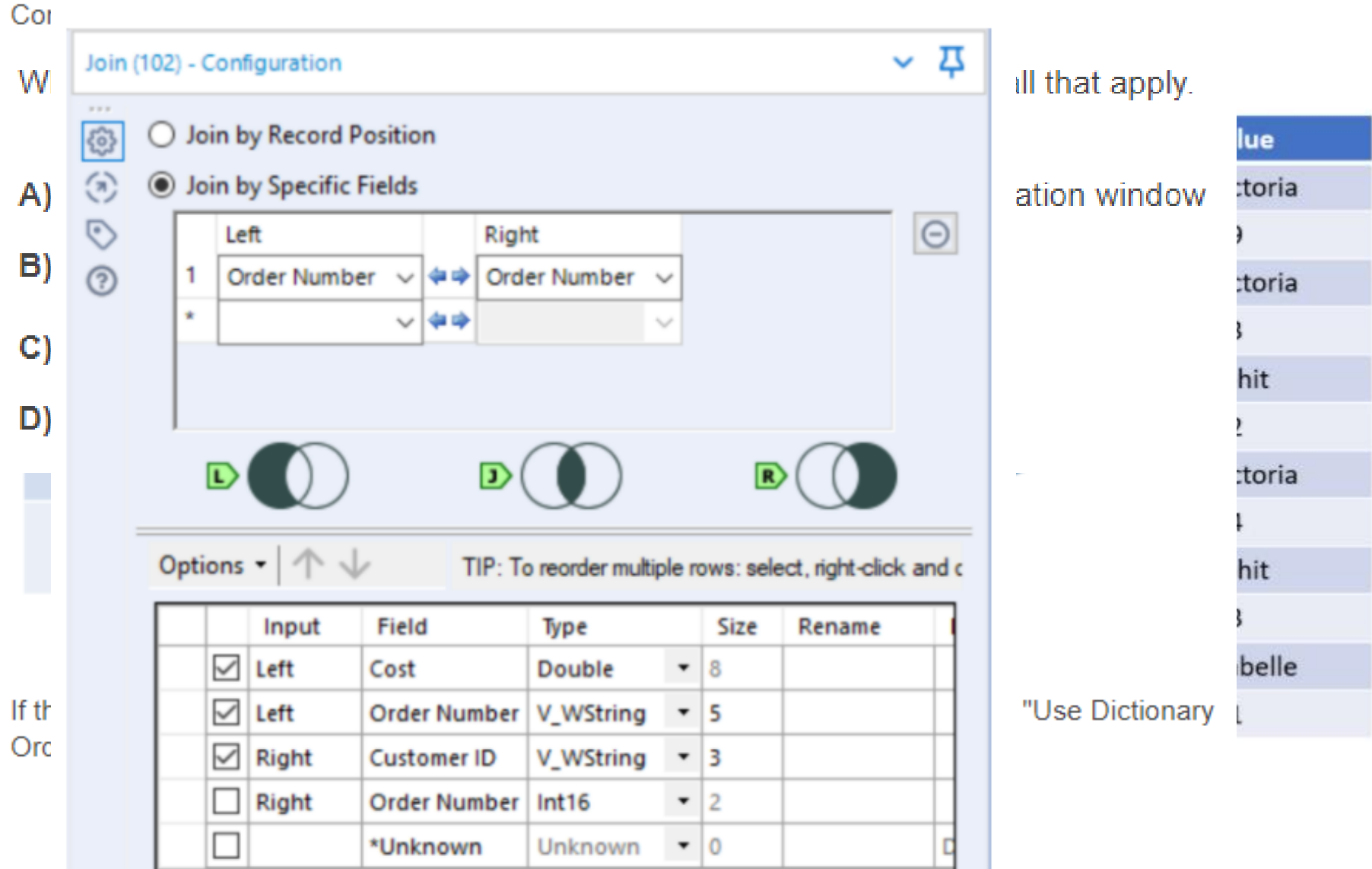

# Questions by Category

- Browse/Results (5)
- Cross Tab & Transpose (5)
- Filter & Unique (6)
- Find Replace & Append Fields (4)
- Formula & Expressions (10)
- General (10)
- Input  $(5)$
- Join & Union (8)
- Output (3)
- Parse (5)
- Select & Sample (4)
- Sort & Data Cleanse (4)
- Summarize (4)

### **One-Point Categories Three-Point Categories**

- Join Practical Application (1)
- Parse Practical Application (1)
- Transform Practical Application (2)
- Preparation Practical Application (3)
- **Randomly distributed from question banks**
- **Average ~ 1:15 per one-point question**
- **Average ~ 4 minutes per three-point question**

# The Exam Environment

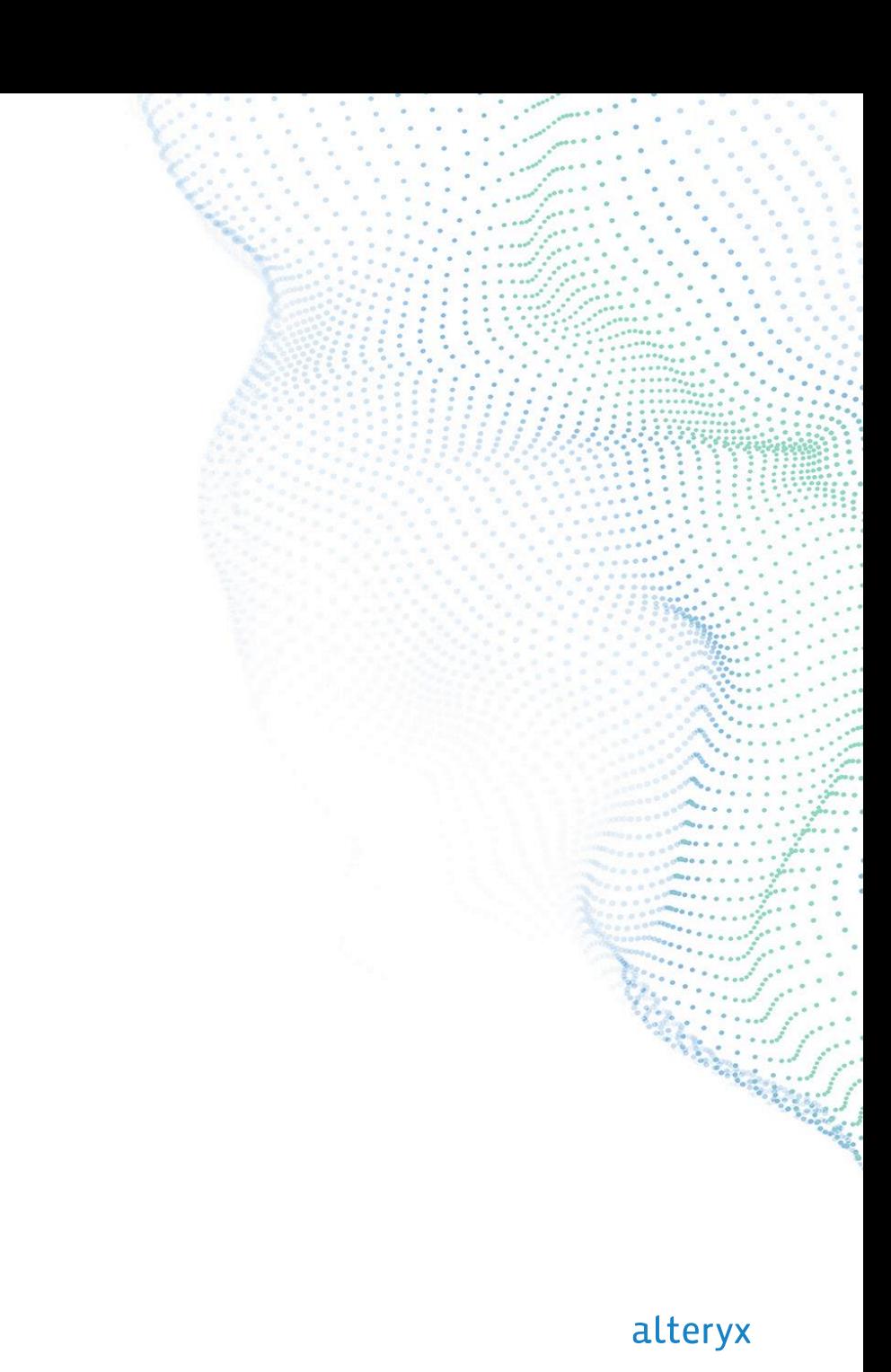

### Accessing the Exam

#### The Alteryx Product Certification Program

Alteryx is thrilled to release its certification program! The Alteryx Certification Program allows you to receive credit for your knowledge and technical skills!

Posting exam questions before, during, or after the exam, or creating multiple Community accounts to circumvent the required seven day waiting period between attempts is a violation of the Alteryx Certification Policies. R document for a full list of policies. Please note that you can change your time zone in your preference settings here.

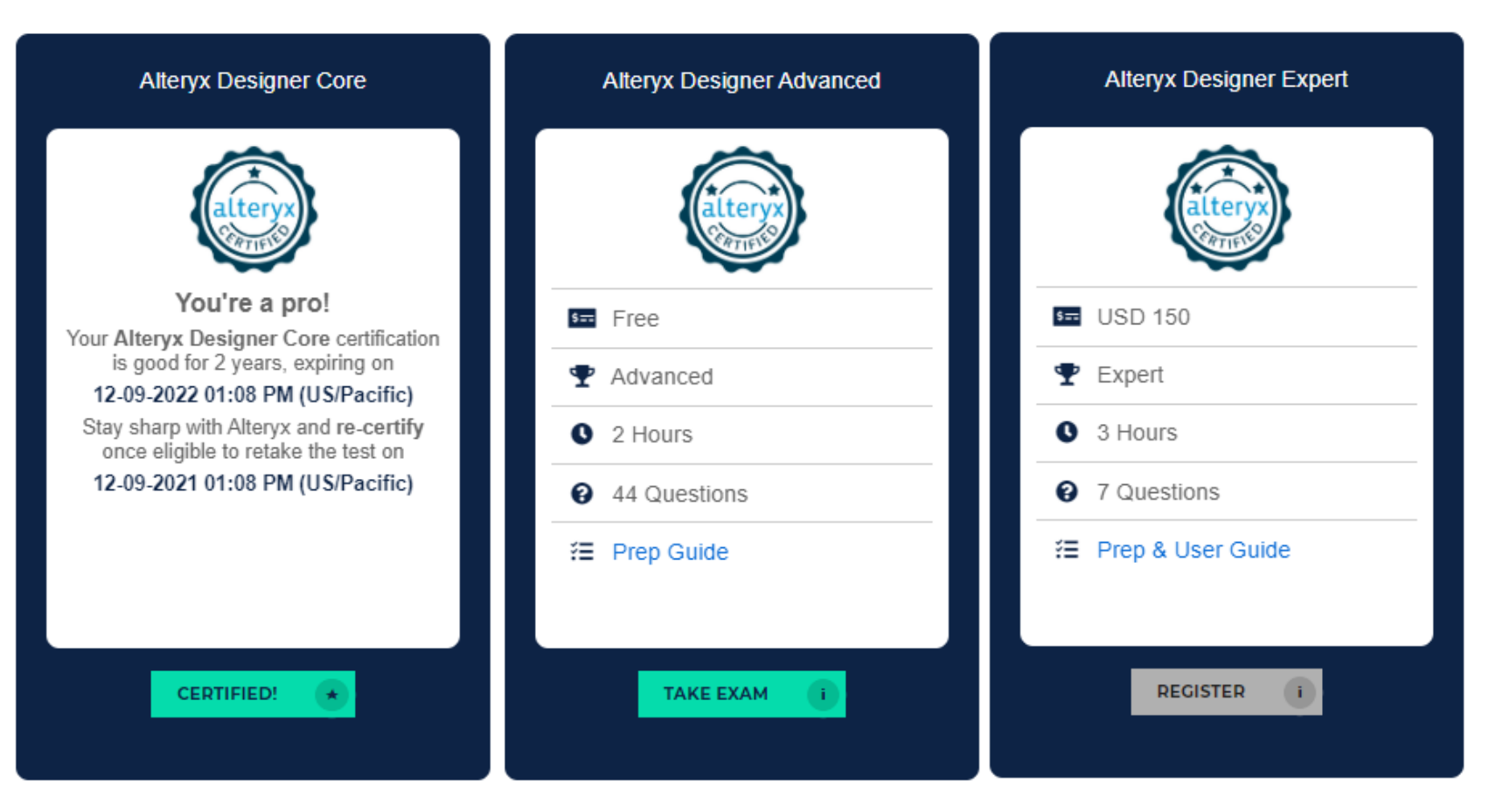

### Personal Info and Policies

#### **Alteryx Designer Core**

First name

#### Last name

#### Email address

Community User ID

A valid Community User ID is required to obtain the Community badge for this exam. Your User ID is displayed in the upper right hand corner of the page when logged into the Community (http://community.alteryx.com).

By selecting Start and taking the exam you are agreeing to the Alteryx Certification Policies and:

- □ Confirm that you have not created multiple Community accounts or circumvented the required waiting period between exam attempts
- □ Understand that violation of the Alteryx Certification Policies may result in revocation of any existing certifications and exclusion from participating in future Alteryx Certification exams or programs.

#### **Alteryx Designer Core**

#### Instructions:

- Number of questions: 80
- Has a time limit of: 02:00:00
- Must be finished in one sitting. You cannot save and finish later.
- Questions displayed per page: 1
- Will allow you to go back and change your answers.
- Will let you finish with some questions unattempted if you are not sure of an answer.
- Has a pass mark of: 80%

Continue  $\blacktriangleright$ 

#### Start +

#### alteryx

### Exam Interface

#### **Alteryx Designer Core**

#### See all questions **O Time left: 1:59:14**

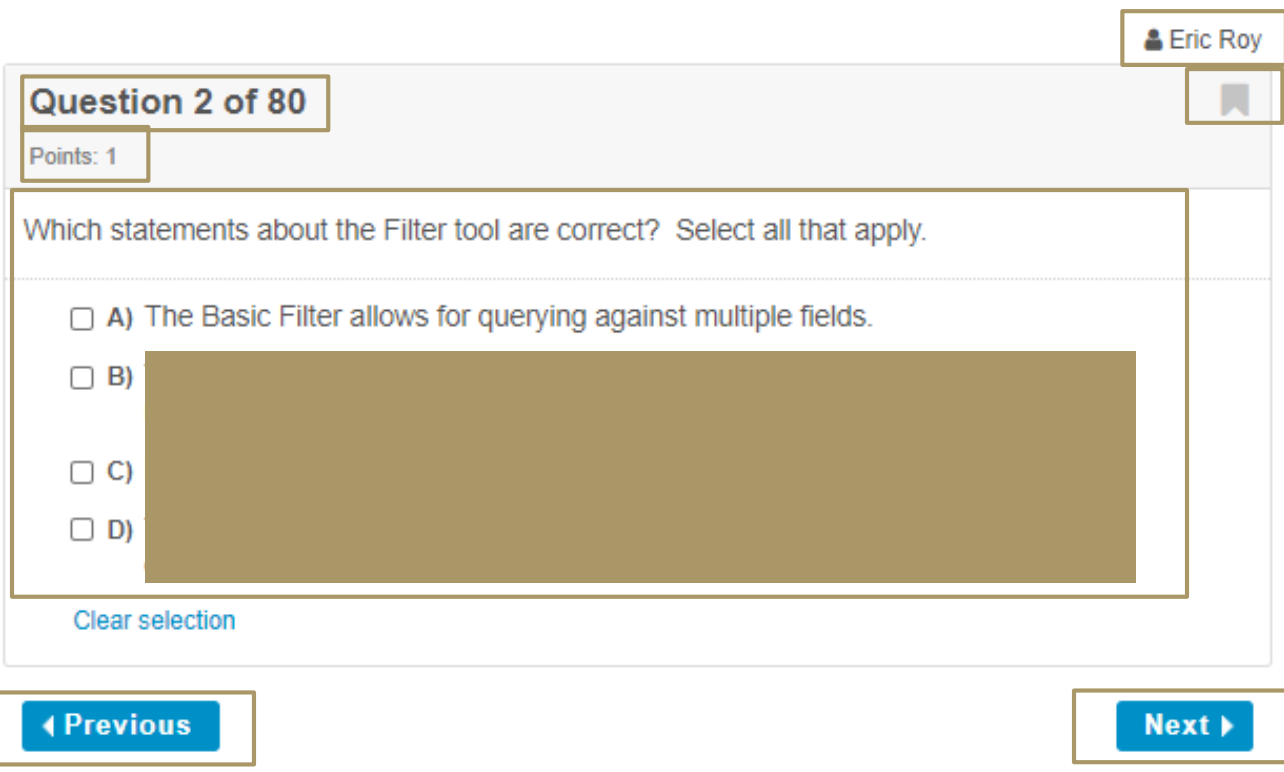

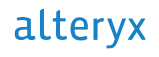

### Exam Interface

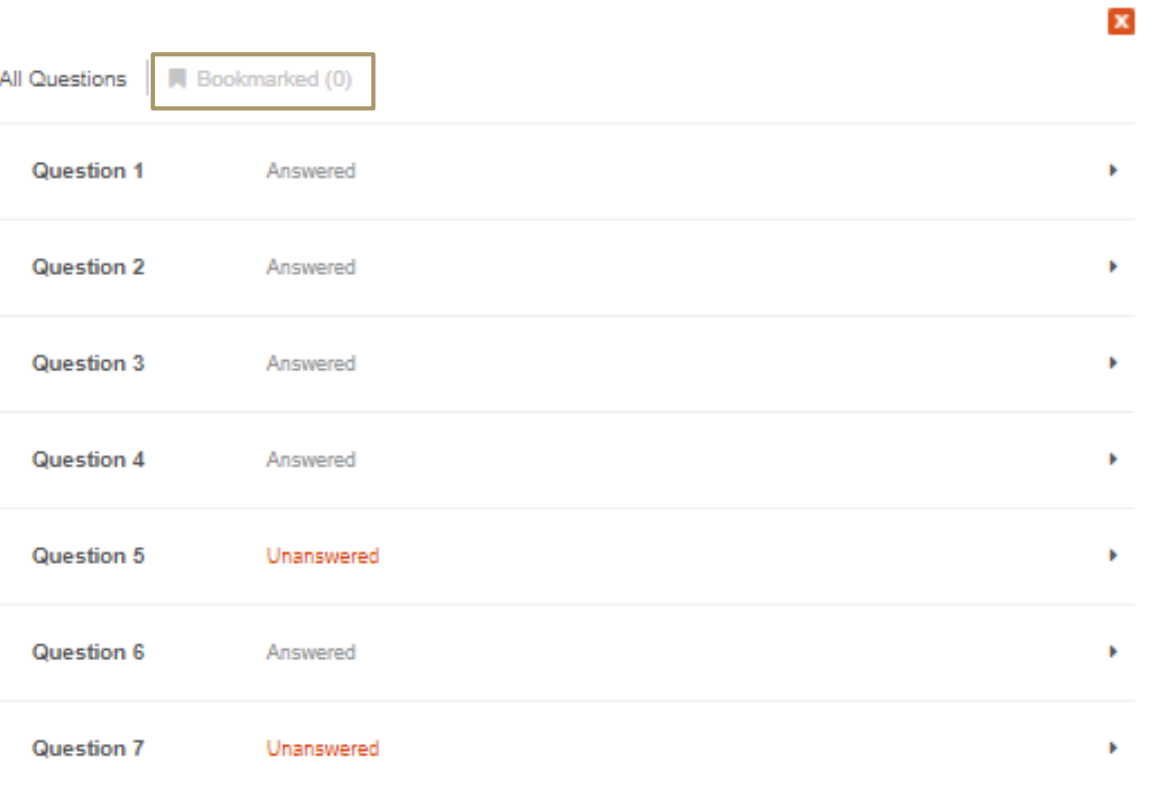

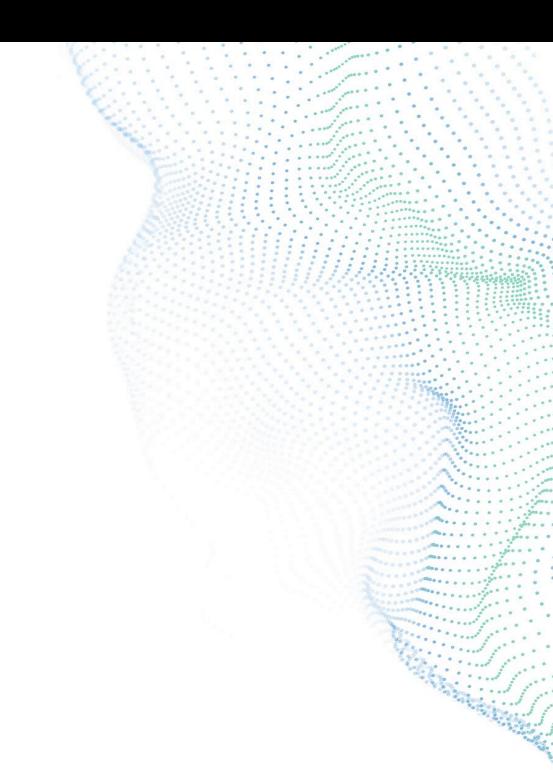

#### **20 Confidential** │ **©2021 Alteryx, Inc.**

### Results Email

#### Results for: Eric Roy

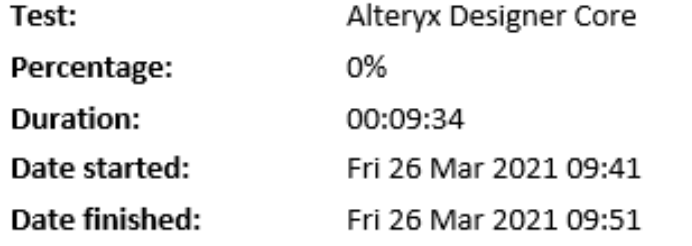

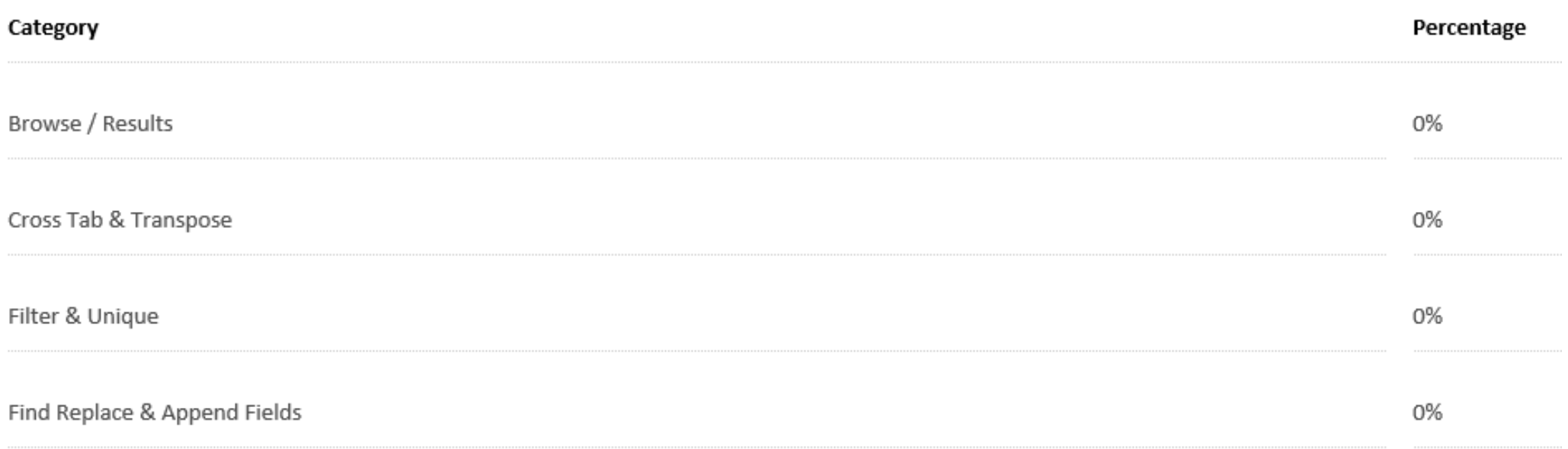

### Exam Tips

Use all two hours

Pace yourself

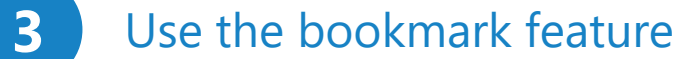

Have your resources ready before the test begins

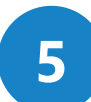

If you are unsuccessful, use your results to prepare for the next attempt

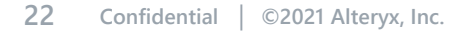

# MOST IMPORTANT TIP

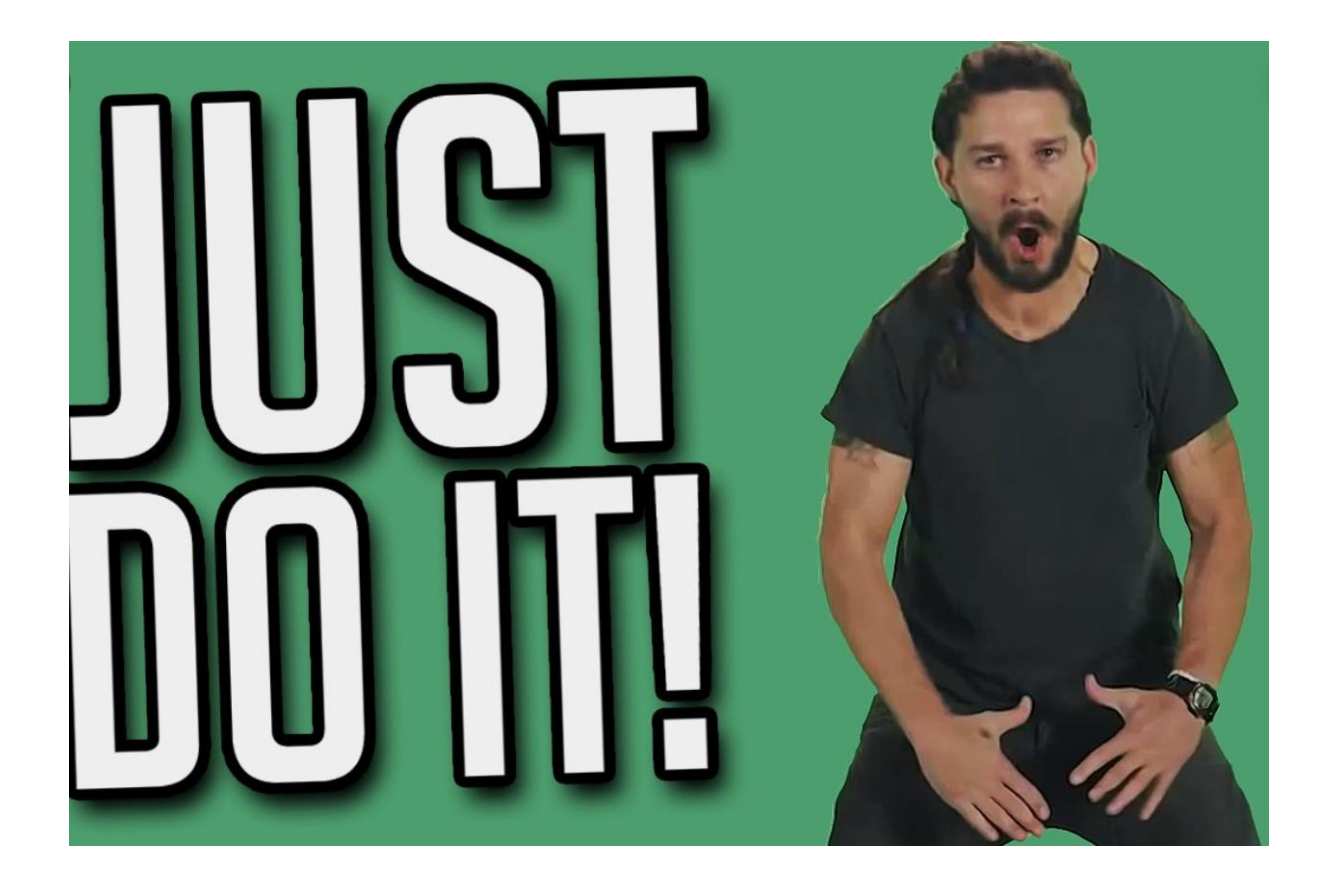

• You can take the test as many times as necessary

 $\approx$ 

• The number of attempts is not reported

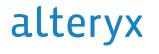

# Preparing for the Exam

**24 Confidential** │ **©2021 Alteryx, Inc.**

## Getting Started Learning Path

Alteryx Academy

- Curated curriculum that covers a majority of the content on the exam
- Interactive lessons, articles, practice drills, and application problems

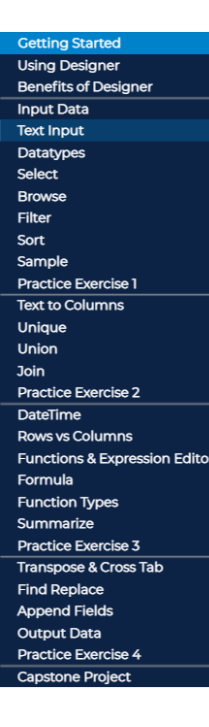

#### **LEARNING ALTERYX DESIGNER**

**GET READY FOR A LEARNING EXPERIENCE THAT IS...** 

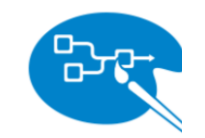

#### **H** PURPOSEFULLY PRESCRIBED

Each section has been organized to facilitate the learning of tools and concepts that lead into a practice exercise. You are welcome to freely explore the curriculum outlined in the navigation menu, but we recommend you follow our path.

#### **H** HANDS-ON

Hands down, learning must be hands-on! You'll want a licensed version of Designer available to complete drills (Try-Its), build workflows, and solve problems as part of this curriculum.

#### **(+)** DESIGNED WITH YOU IN MIND

Select a Learning Path whose contextual examples will help you draw relevant connections to your work and expertise

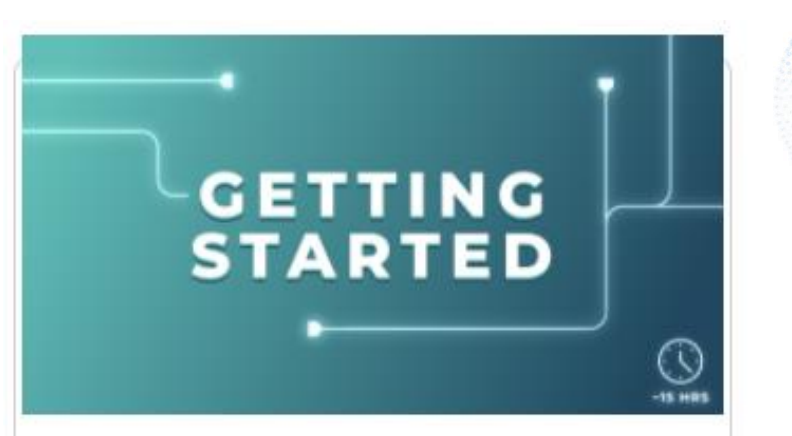

#### **Getting Started Learning Path**

Turn up the volume on your learning! With this prescriptive curriculum, you'll learn the fundamentals of working in Designer.

### Weekly Challenges **Alteryx Academy**

- Over 260 challenges with solutions
- Start with the beginner level exercises
- Focus on data preparation, data cleansing, and data analysis
- Utilize posted solutions

#### Challenge #259: Disenvowel

**OPTIONS** 

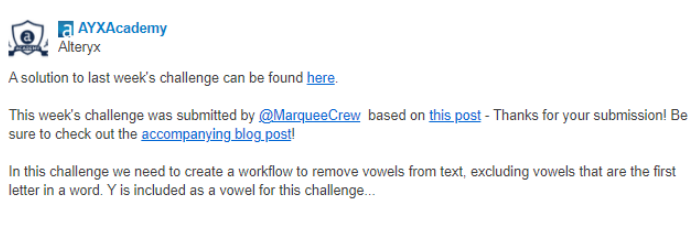

® challenge 259 start file.yxmd & § challenge\_259\_solution.yxmd

Beginner Data Preparation

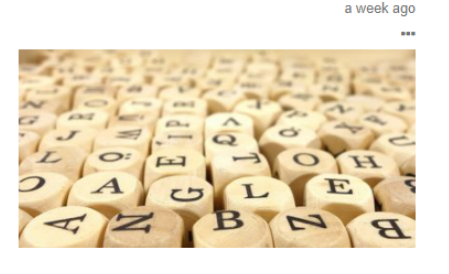

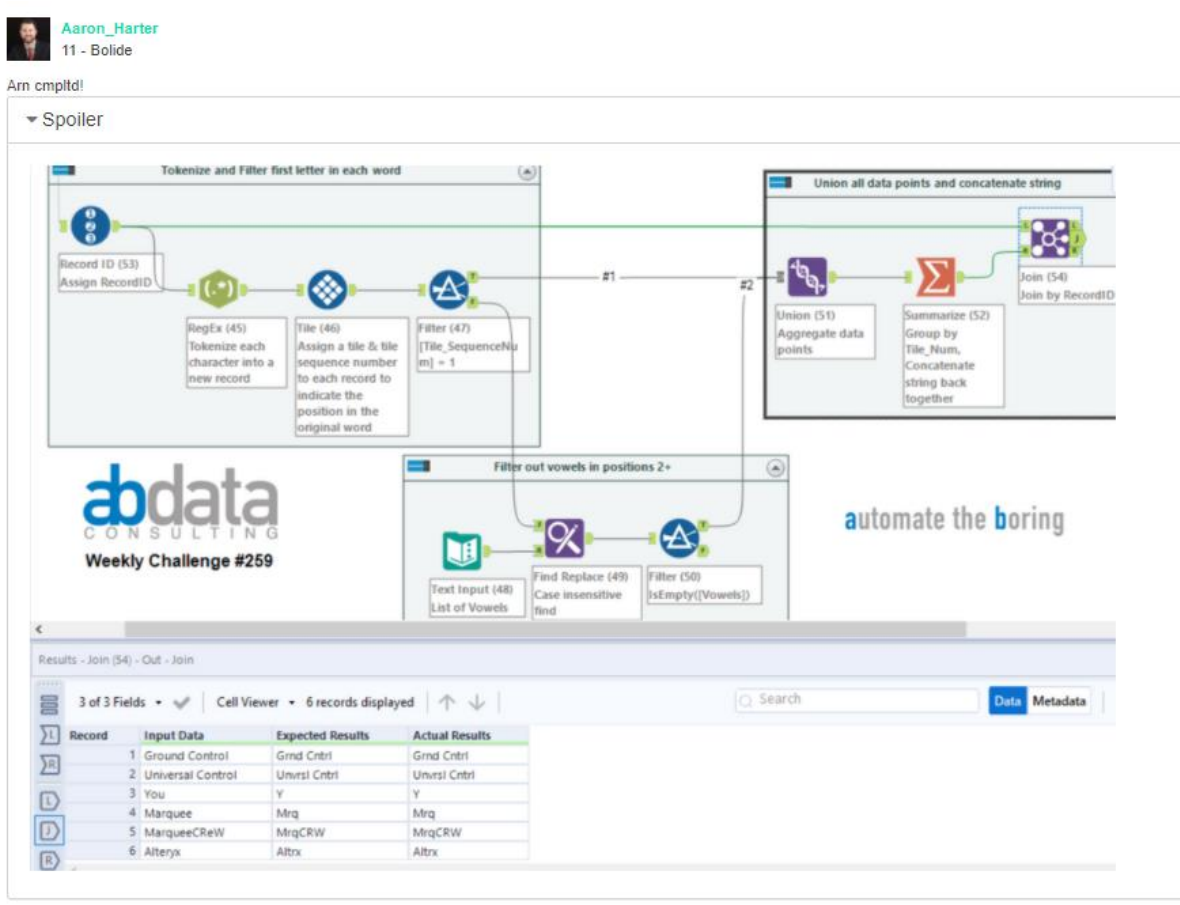

§ challenge\_259\_AB Data\_Aaron.yxmd &

### Core Exam Prep Guide and Practice Test **Alteryx Academy**

• Available from the Certification Page

Which tool would be used to create the following output? (1pt)

- Detailed descriptions of the exam, topics, and links to help resources
- Practice exam questions with descriptions

Column B Column A **Bruno** Nelson **Mathias** Tara Maxine Cameron **Bruno** Nelson **Column B Column A** Maxine Cameron Maxine Nathaly Maxine Nathaly Maxine **Bruno Hilary Mathias** 

 $A1$ **B1** Maxine **Bruno** 

#### Ouestion 2) C.

This question tests your ability to differentiate the functionality of 3 tools in the Join palette. You can see in the output that the two data sets have been joined, which allows you to eliminate option A. The Union tool joins data by stacking records, so option B can be eliminated. The Append Fields tool joins records from the source input to every record in the target input. In this case, the output data set would have 9 records, so it's safe to eliminate option D. The Join tool would blend the two input data sets to create the output data by joining on Column A.

n, l

ıtly

edd

wh

#### cation Exam Prep Guide

Core Cert Practice Test

U

Core Certification Exam Prep

Get a feel for the questions on the exam and test out your analytic superpowers.

D) Append Fields

A) Formula

B) Union

C) Join

### Help Documentation

### **Help.Alteryx.com/current/designer**

- Technical documentation for the tools and functionalities of Designer
- Explanations of configurations
- Examples

Home

### ara **Sample Tool**

**Version: Current** Last modified: December 24, 2020

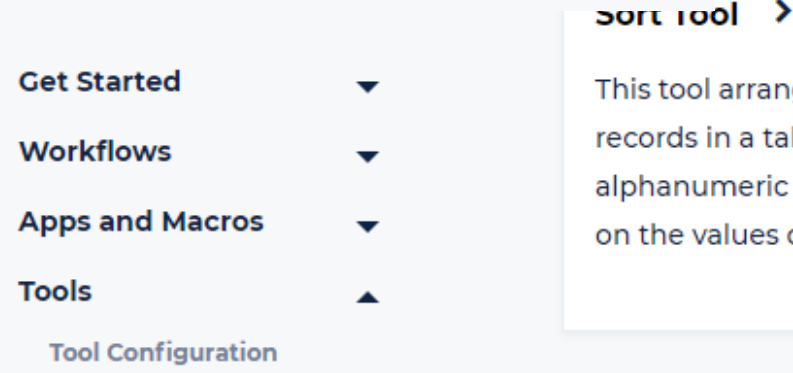

#### **Configure the Tool** 1. Select the type of sample. The options are... • First N rows: Returns every row in the data from the beginning of the data through row N. • Last N rows: Starting from the row that is N rows away from the end of the data, returns every row through to the end of the data. • Skip 1st N rows: Returns all rows in the data starting after row N. • 1 of every N rows: Returns the first row of every group of N rows. • 1 in N chance to include each row: Randomly determines if each row is included in the sample, independent of d arranges the inclusion of any other rows. This method of selection results in N being an approximation. in a table *Imeric ord* **NOTE** alues of d If you have 1,000 rows, select a random sample, and specify N as 10, you might expect to get 100 rows returned. However, you might get anywhere between 75 and 150 records returned.

## One Tool Examples

Designer

- Click on the Open Example link under a tool to get the One Tool Example
- Examples of different configurations with explanations
- Sandbox

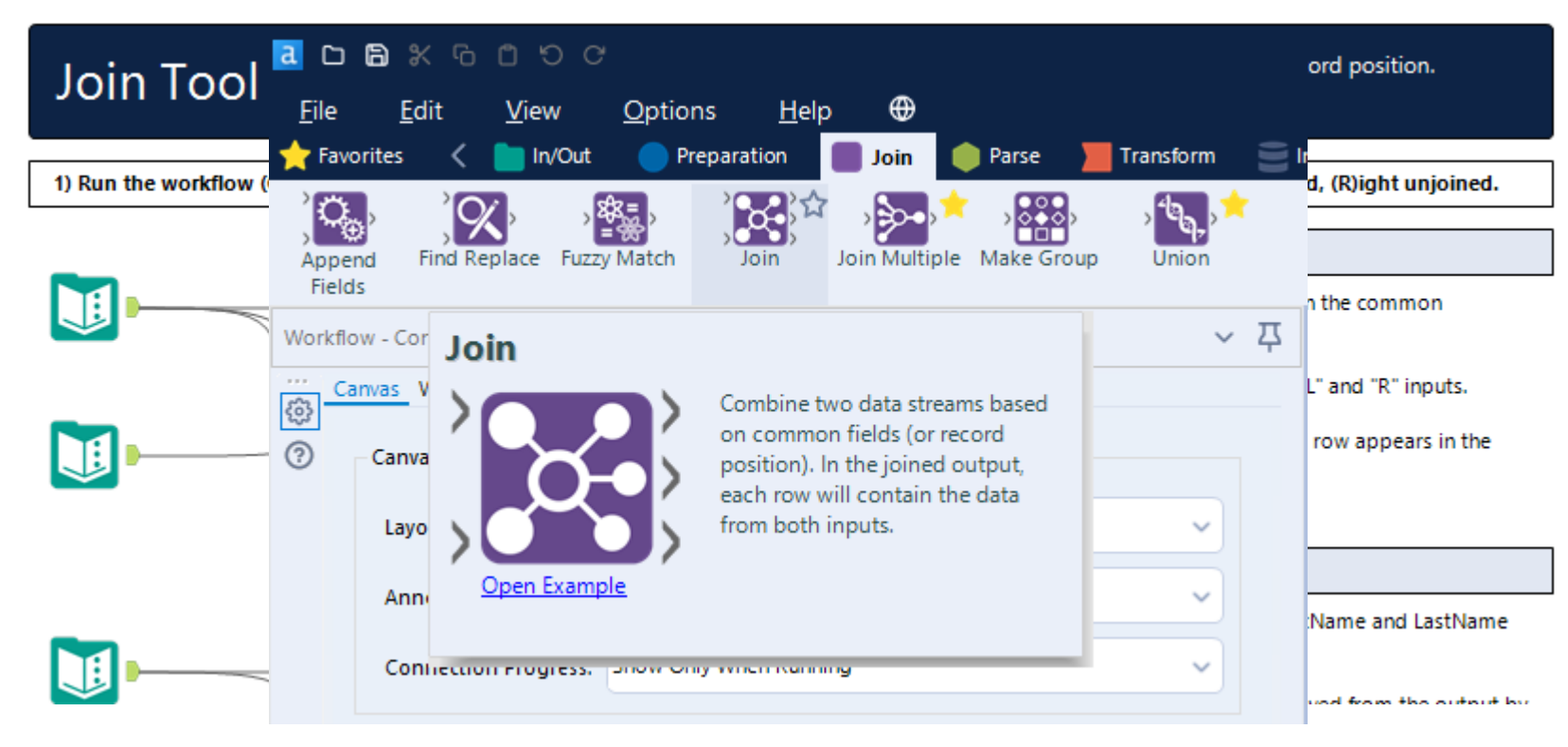

### Take the Test

• The best practice for the test is the test itself.

### **What is the result of this formula?**

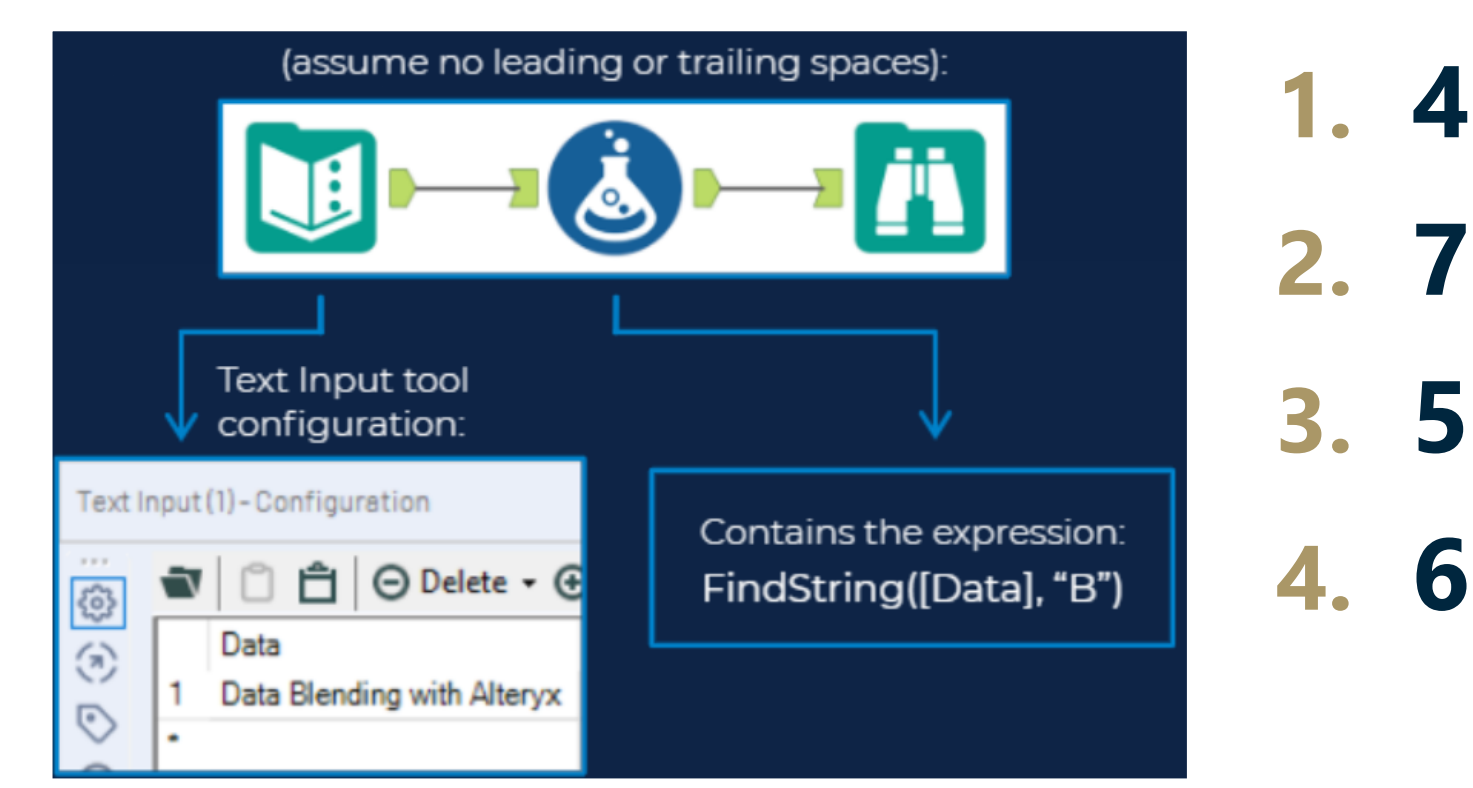

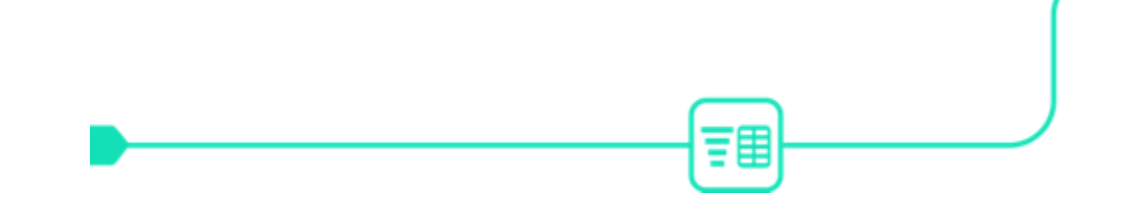

# **HOW TO GET THE ANSWER IN DESIGNER**

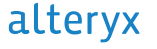

### **What is the result of this formula?**

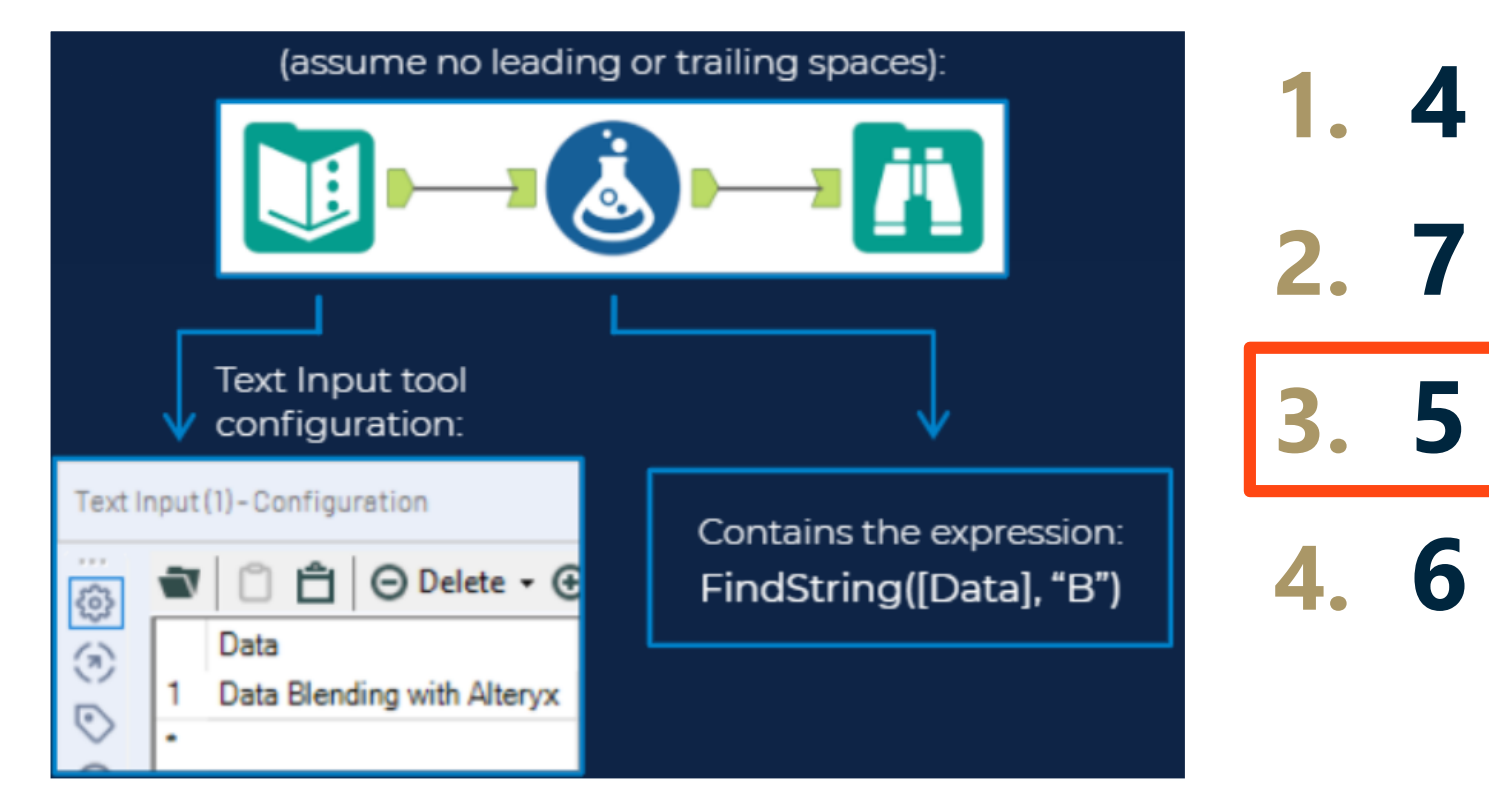

### **Which tool would be used to create the following output?**

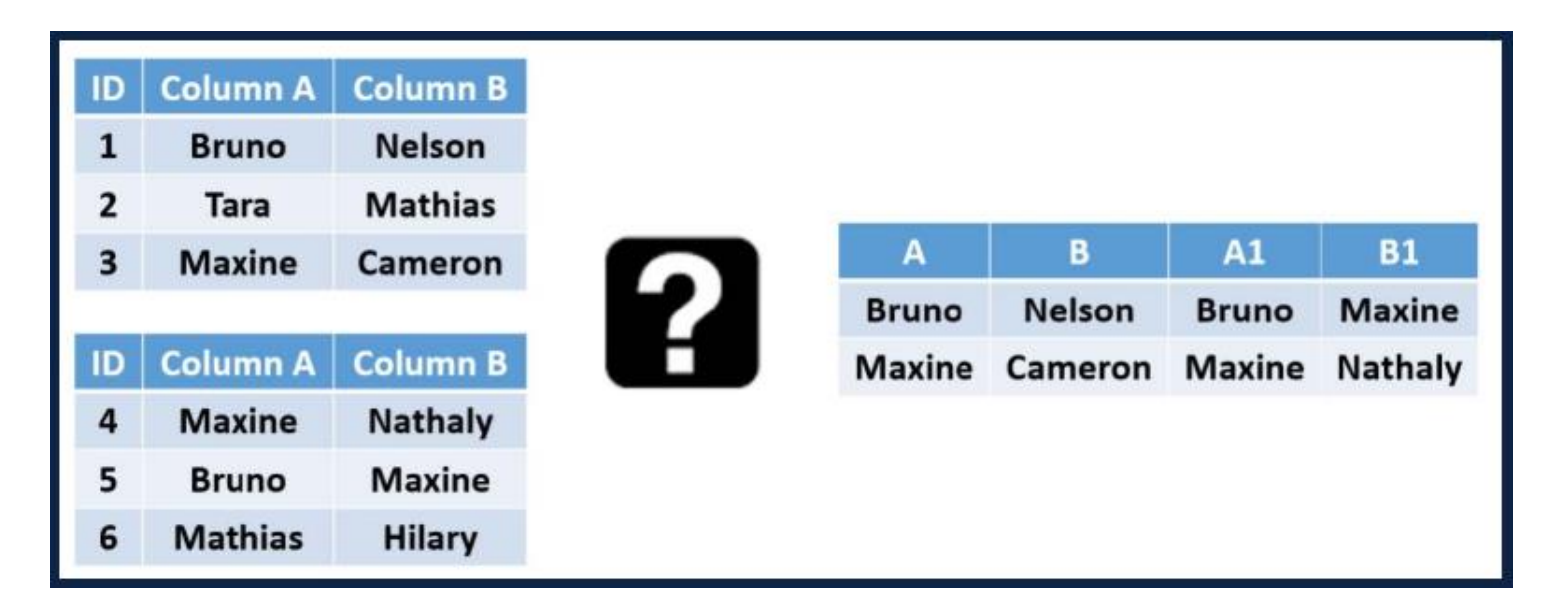

**1. Append Fields 2. Join 3. Formula 4. Union**

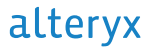

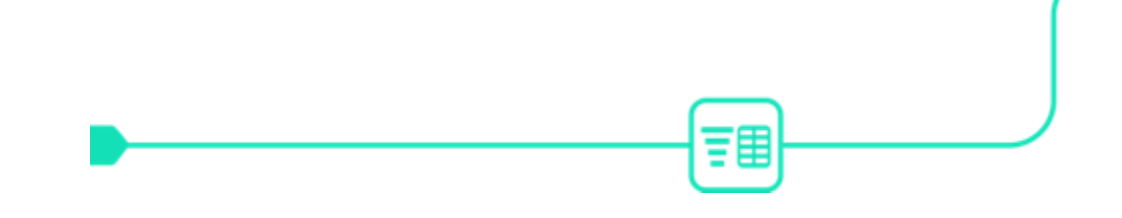

# **HOW TO GET THE ANSWER IN DESIGNER**

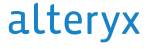

### **Which tool would be used to create the following output?**

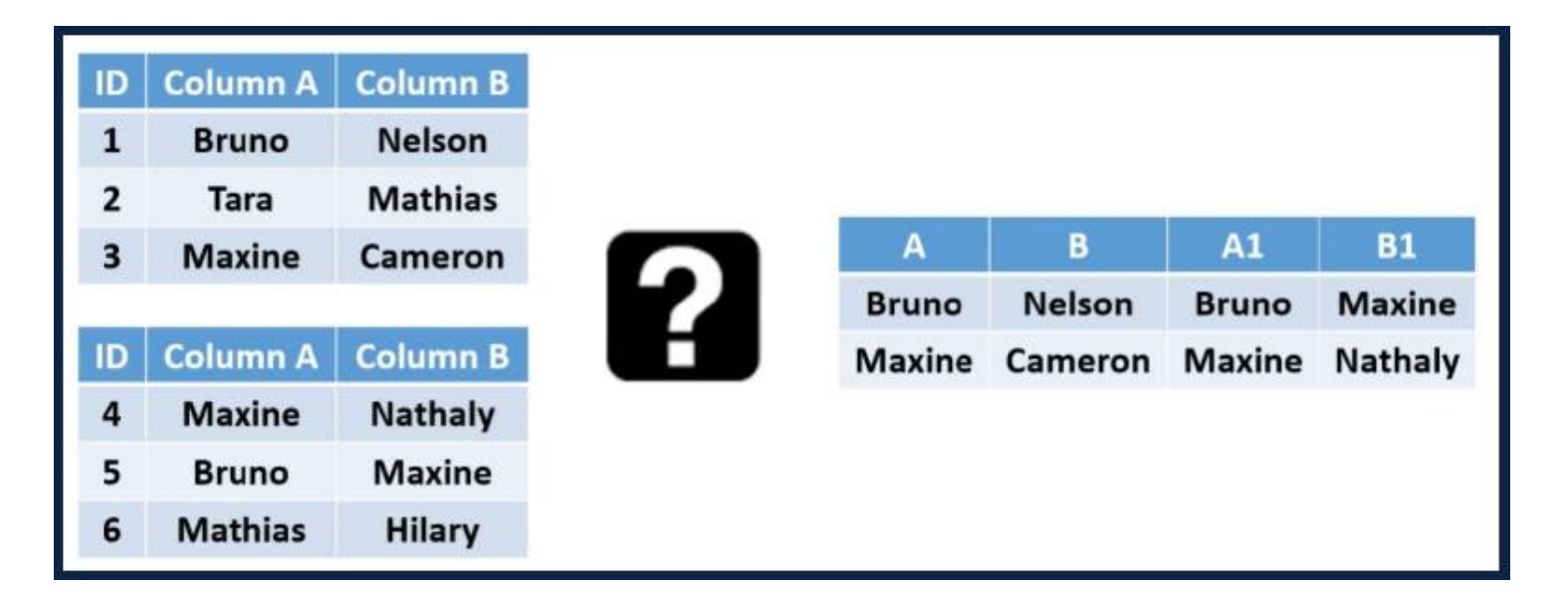

**1. Append Fields 2. Join 3. Formula 4. Union**

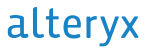

### **Where will this outputdata.yxdb file be saved?**

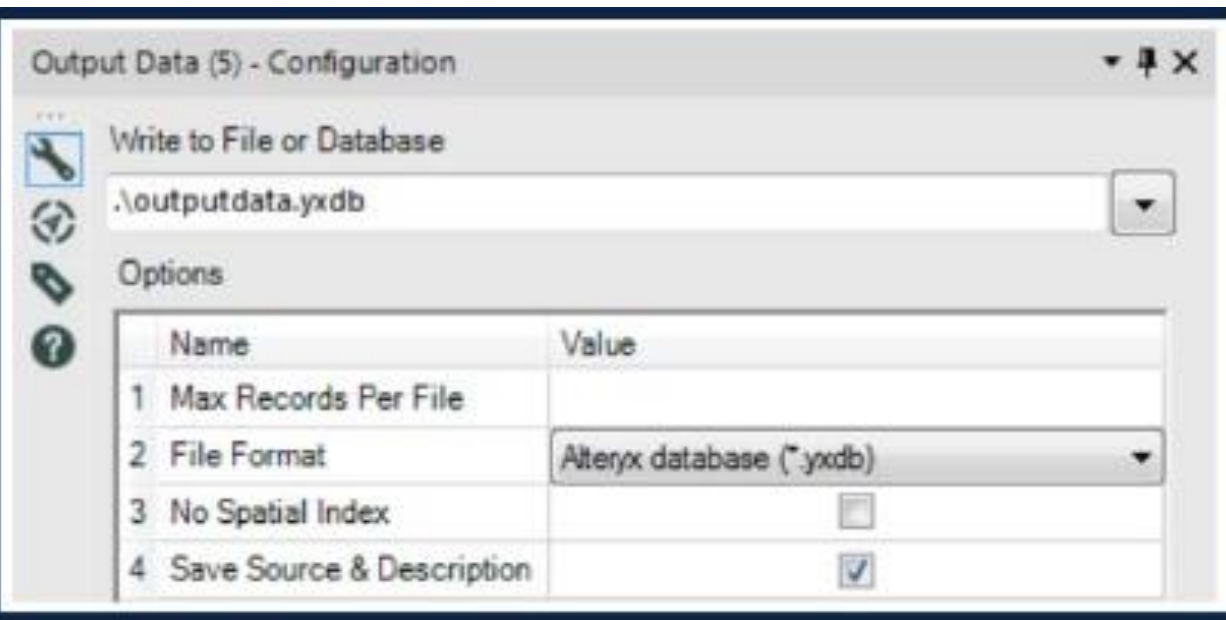

- **1. You'll get an error**
- **2. In the parent folder of the workflow**
- **3. On the desktop**
- **4. Same folder where the workflow is saved**

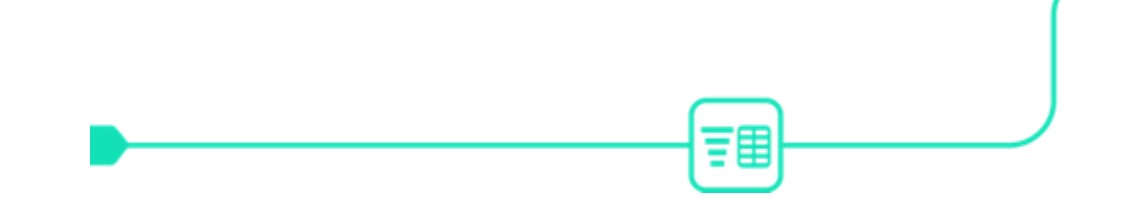

# **HOW TO GET THE ANSWER IN DESIGNER**

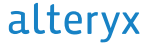

### **Where will this outputdata.yxdb file be saved?**

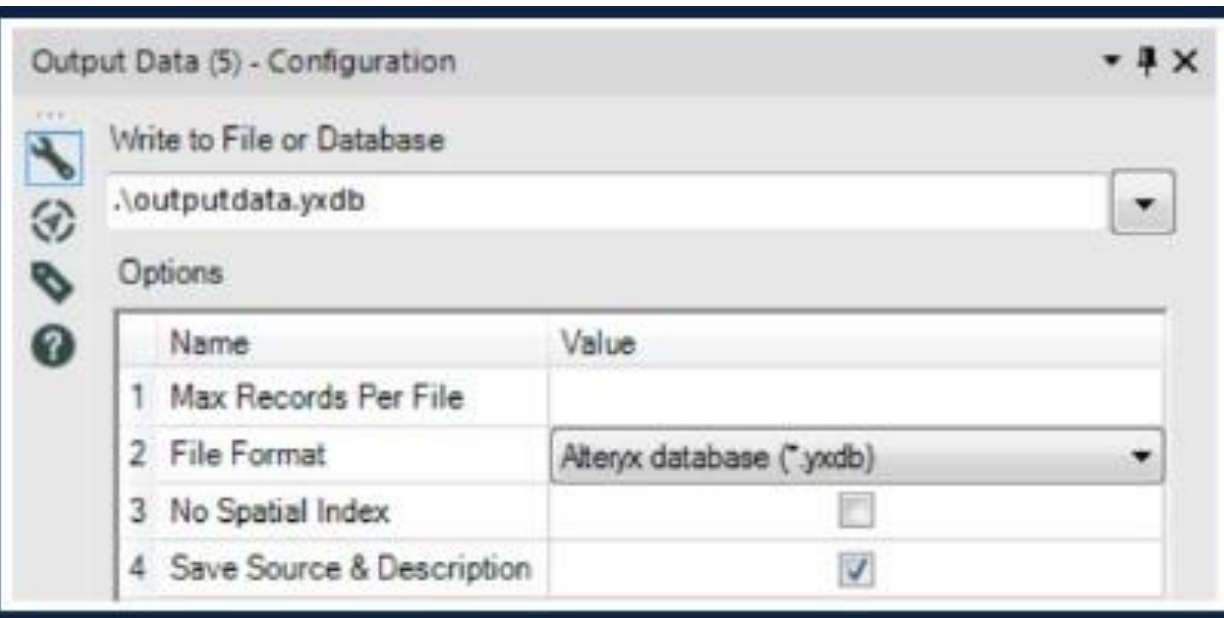

- **1. You'll get an error**
- **2. In the parent folder of the workflow**
- **3. On the desktop**
- **4. Same folder where the workflow is saved**

### **True or False**

• When configuring the Transpose tool, you can select multiple data fields but only one key field

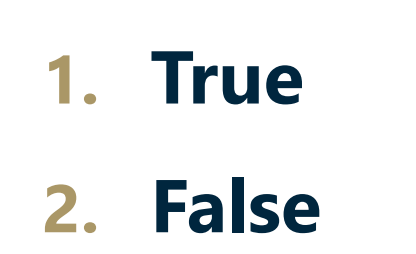

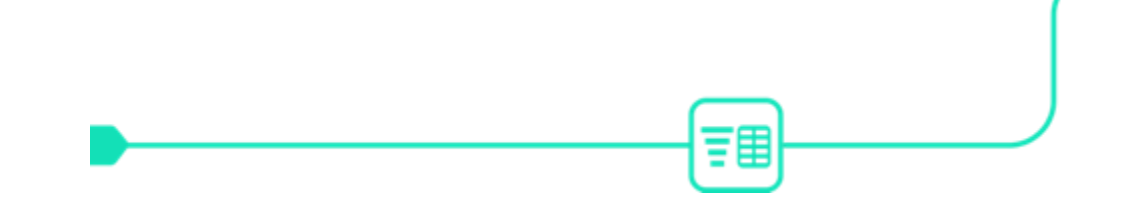

# **HOW TO GET THE ANSWER IN DESIGNER**

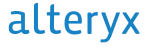

### **True or False**

• When configuring the Transpose tool, you can select multiple data fields but only one key field

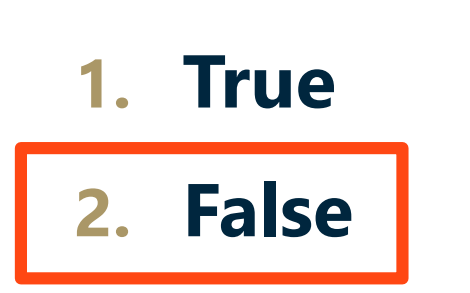

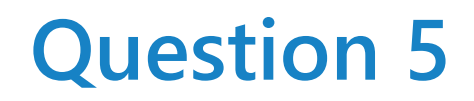

**How many rows will be output from the Append Fields tool below if set to allow all appends?**

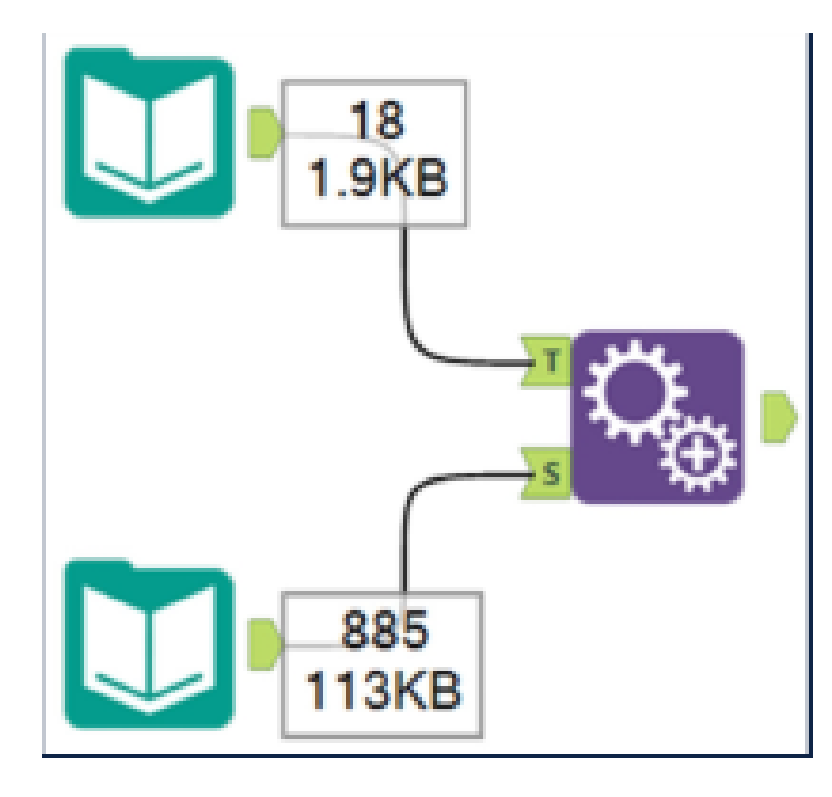

- **1. 1550**
- **2. 15930**
- **3. 835**
- **4. 18**

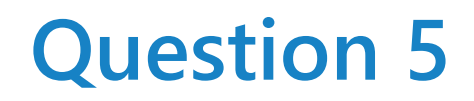

**How many rows will be output from the Append Fields tool below if set to allow all appends?**

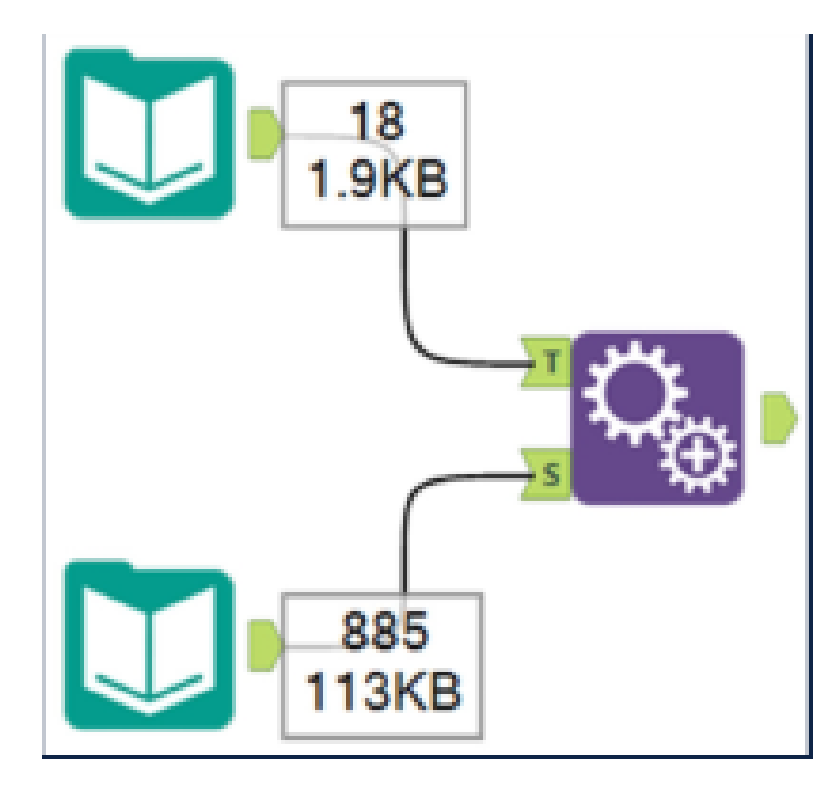

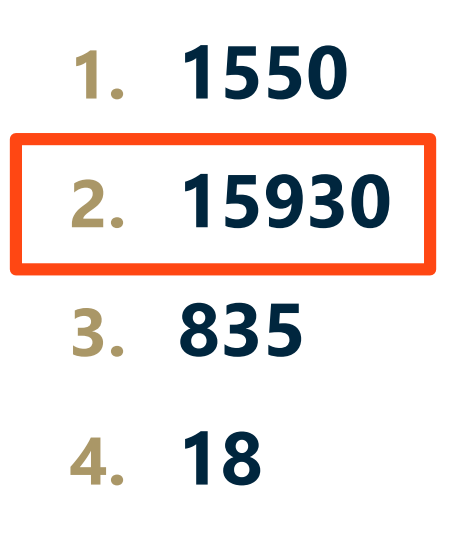

**What is the Alteryx file type for each file extension?**

- 1. yxmd
- 2. yxwz
- 3. yxmc
- 4. yxft
- 5. yxdb
- 6. yxzp
- 7. yxi

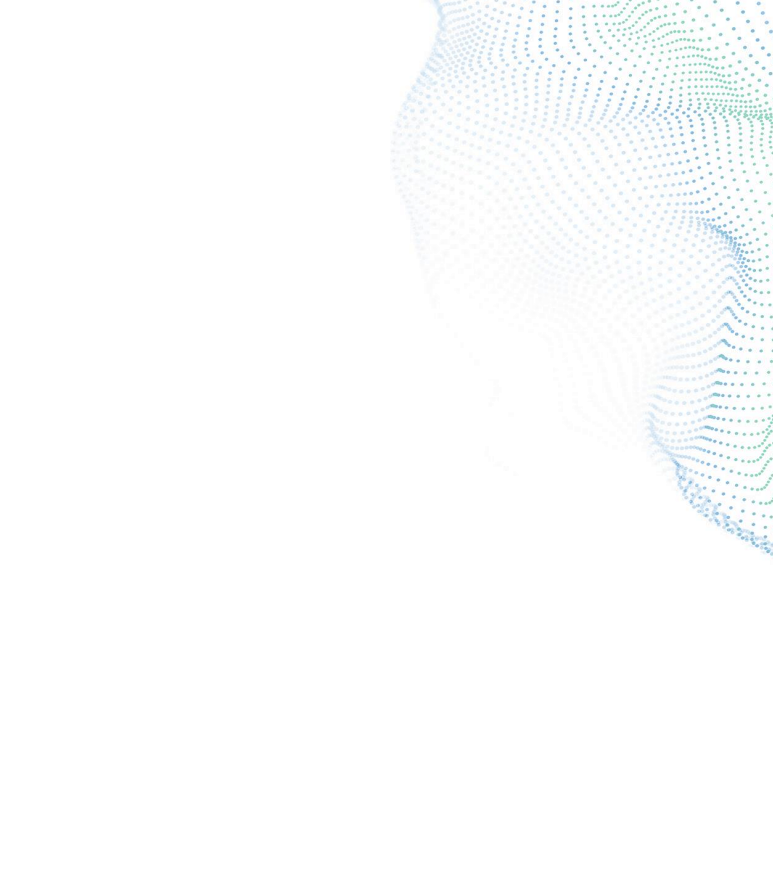

**What is the Alteryx file type for each file extension?**

- 1. yxmd Workflow
- 2. yxwz Analytic App
- 3. yxmc Macro
- 4. yxft Field Types
- 5. yxdb Database
- 6. yxzp Packaged Workflow
- 7. yxi Packaged Tool

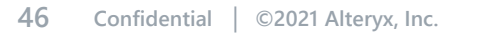

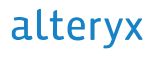

**In the Input Data tool, what is the symbol for 'no delimiter'**

- $\cdot$  1.  $\setminus^{\wedge}$
- 2. \n
- 3. \nd
- 4.  $\setminus$
- 5. [blank]
- 6. \!
- $7. \setminus 0$

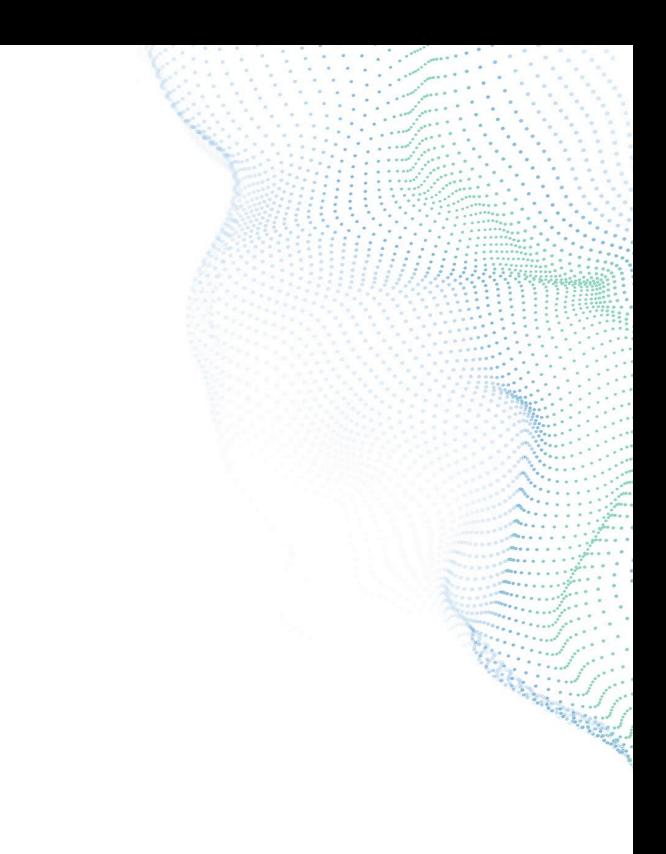

**In the Input Data tool, what is the symbol for 'no delimiter'**

- $\cdot$  1.  $\setminus^{\wedge}$
- 2. \n
- 3. \nd
- 4.  $\setminus$
- 5. [blank]
- 6.  $\backslash !$

### •  $7. \setminus 0$

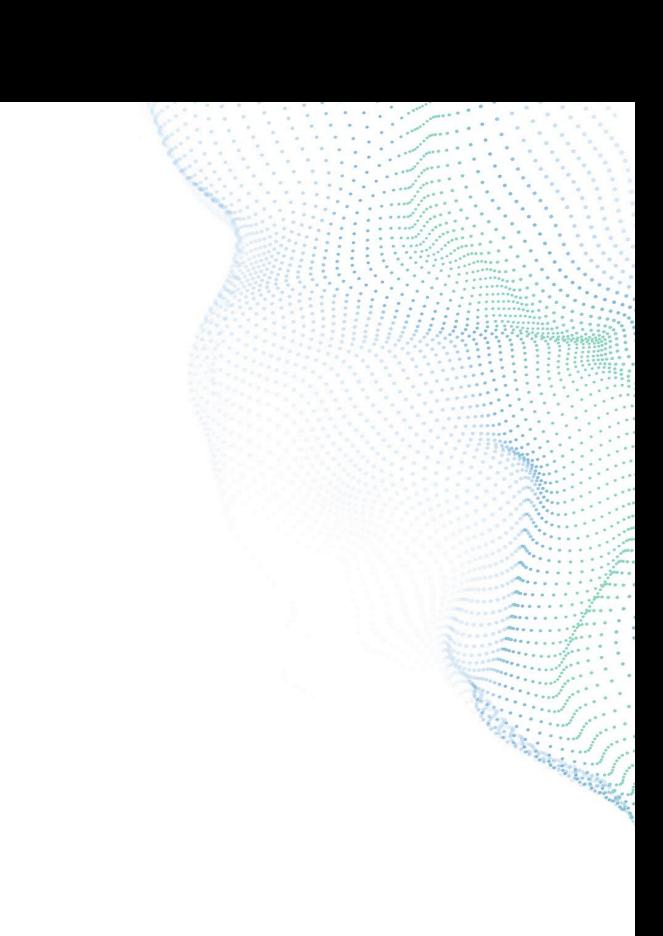

### **Which workflow(s) will generate the desired output?**

• You are given a table of numbers and asked to calculate the average value of all the numbers. The desired output should have a column where the average value of all the numbers is stored per row, as shown below.

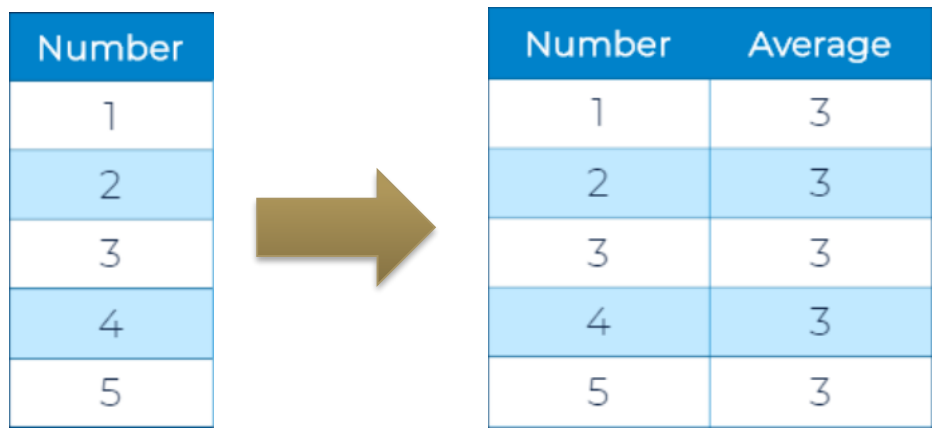

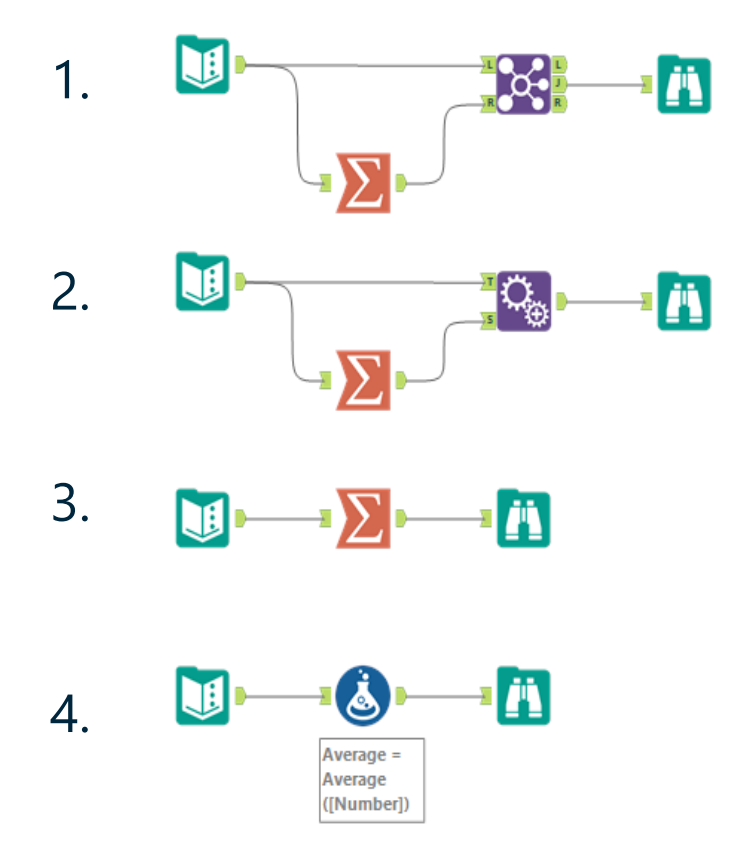

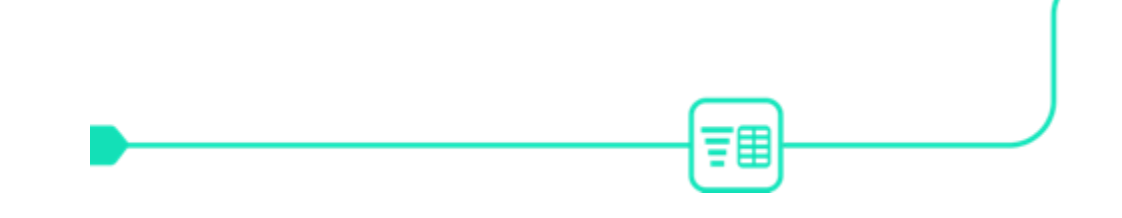

# **HOW TO GET THE ANSWER IN DESIGNER**

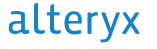

### **Which workflow(s) will generate the desired output?**

• You are given a table of numbers and asked to calculate the average value of all the numbers. The desired output should have a column where the average value of all the numbers is stored per row, as shown below.

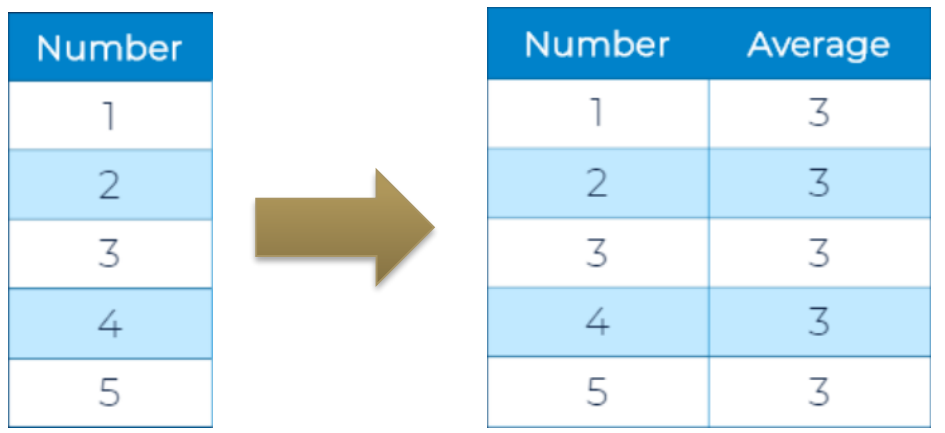

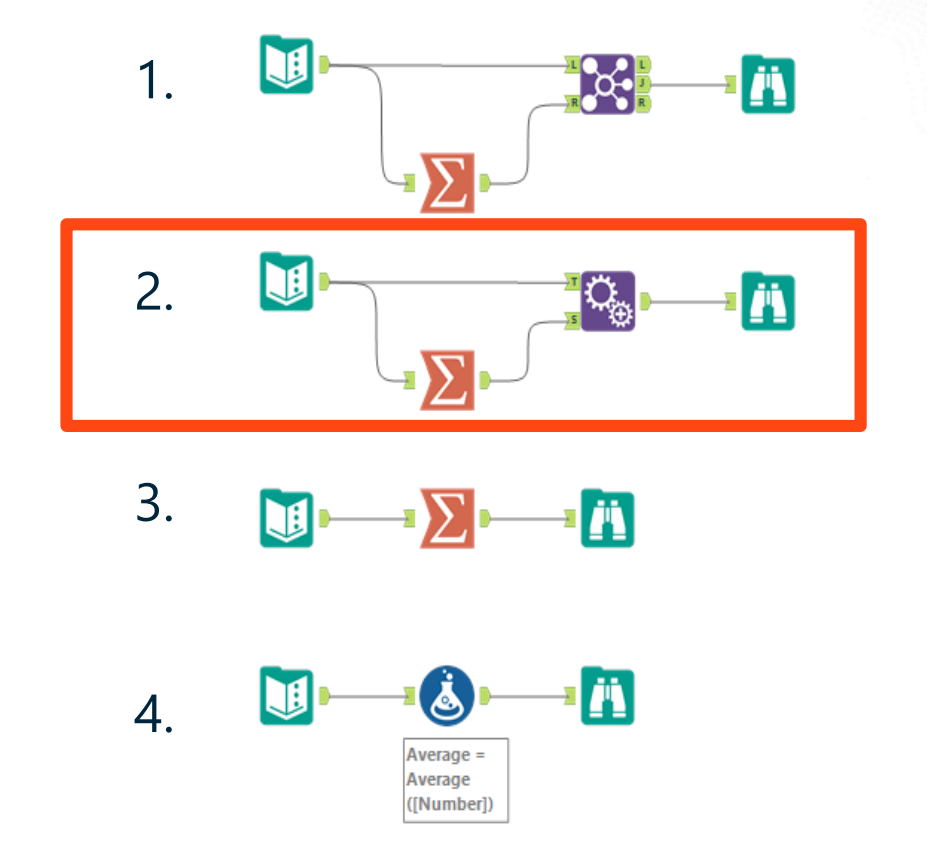

### **Which workflow(s) will generate the desired output?**

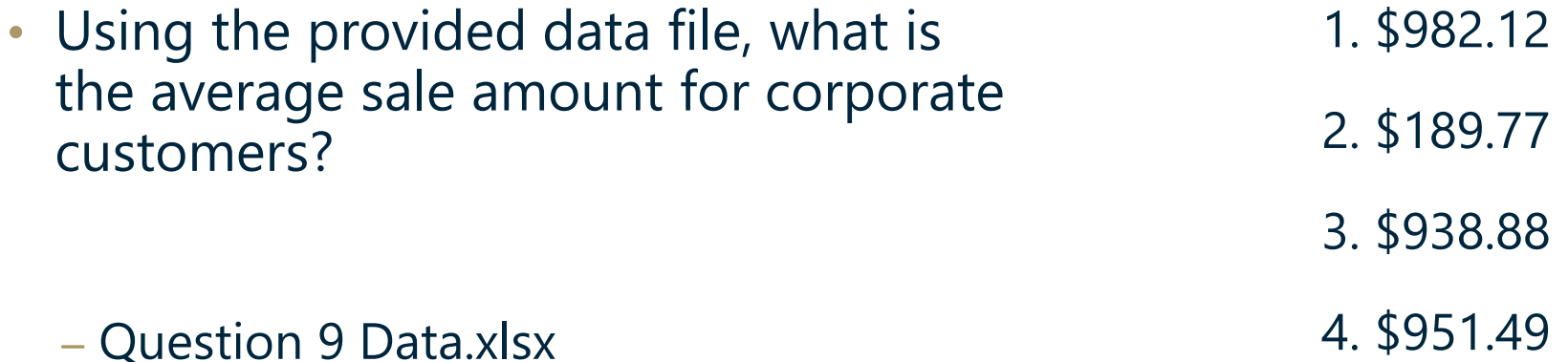

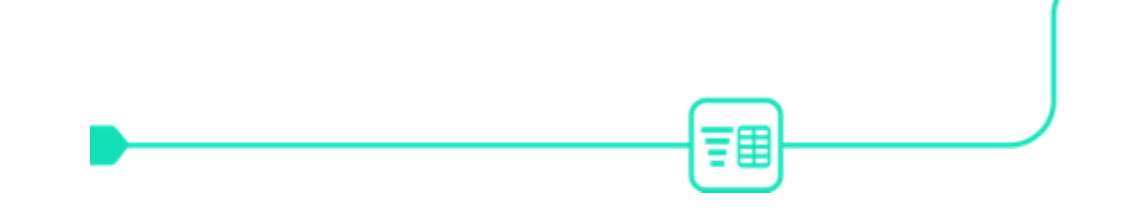

# **HOW TO GET THE ANSWER IN DESIGNER**

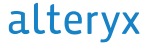

### **Which workflow(s) will generate the desired output?**

- Using the provided data file, what is the average sale amount for corporate customers?
	- Question 9 Data.xlsx

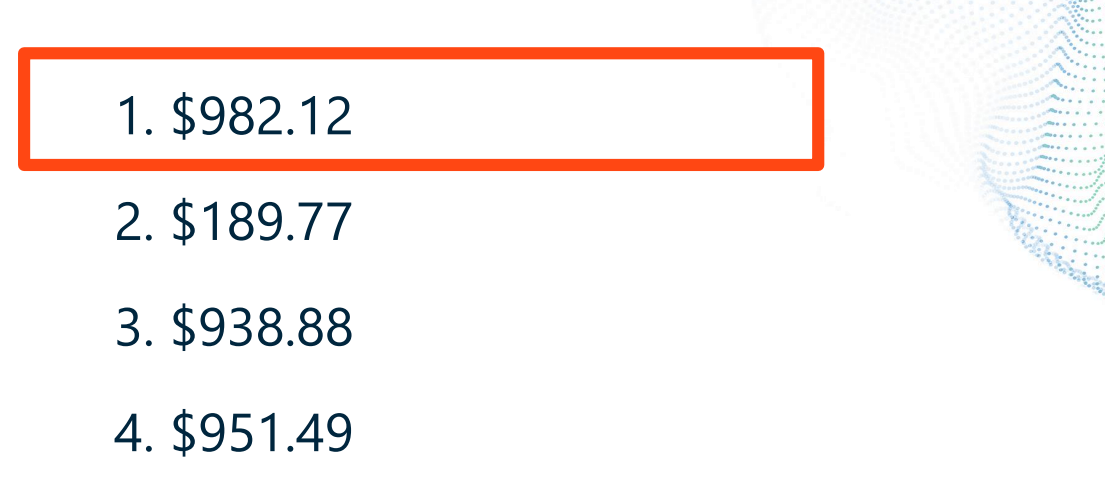

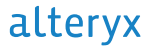

### **Practical Application**

### **A few additional tips:**

- Make sure Alteryx Designer is open
- Use one tool examples to prepare
- Weekly challenges on Alteryx Academy
- Take the exam you will learn new things!

### alteryx

# Thank you

alteryx.com

...........